Audio controls in Control Center.

Swipe down from top-right corner to open Control Center. Touch and hold volume to see audio options.

**التحكم في الصوت في مركز التحكم.** حرّك لاسفل من الزاوية العلوية اليسرى ِّ ً لفتح مركز التحكم. املس مطوال زر مستوى الصوت لعرض خيارات الصوت.

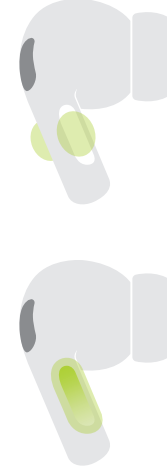

Swipe up or down to adjust volume.

# Управление звуком в Пункте

## управления.

Смахните вниз от верхнего правого угла, чтобы открыть Пункт управления. Коснитесь элемента управления звуком

и удерживайте его для просмотра параметров управления звуком.

**ك ألعلى أو ألسفل حر**

**ِّ**

**لضبط مستوى الصوت.**

Смахните вверх или вниз, чтобы настроить громкость.

**1x**  $\blacktriangleright$  **11 1x e e** 

Switch between Active Noise Cancellation and Transparency mode.

> **ً اضغط مطوال.**  التبديل بني نمطي

# **AirPods Pro**

»إلغاء الضجيج النشط« و »الشفافية«. Нажмите и удерживайте. Переключайтесь между режимами активного шумоподавления и прозрачности.

> © 2022 Apple Inc. All rights reserved. The Bluetooth® word mark and logos are registered trademarks owned by Bluetooth SIG, Inc. and are used under license. Designed by Apple in California. Printed in XXXX. ZE034-05287-B

Tax.

 $\mathbb{Z} \cup \mathbb{Z}$  Press and hold.

*AirPods User Guide.* To learn more, go to [support.apple.com/guide/airpods](http://support.apple.com/guide/airpods) .

**دليل مستخدم** *AirPods***.** لمعرفة المزيد، انتقل إلى **.**[support.apple.com/guide/airpods](http://support.apple.com/guide/airpods)

*Руководство пользователя наушников AirPods.* Дополнительную информацию см. на веб-странице [support.apple.com/guide/airpods](http://support.apple.com/guide/airpods) .

**2x 3x**

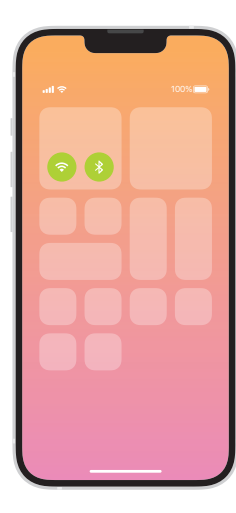

Connect to iPhone or iPad. Connect to Wi-Fi and turn on Bluetooth®.

 $\blacksquare$ 

**.**iPad **أو** iPhone **بـ التوصيل**

RBluetooth. التوصيل بشبكة Fi-Wi وتشغيل

Подключение к iPhone или iPad. Подключитесь к сети Wi-Fi и включите Bluetooth®.

Connect AirPods Pro. Open case and hold near device to set up. Apple devices signed in to iCloud pair automatically.

**.**AirPods Pro **توصيل** افتح العلبة وقرّبها من الجهاز للإعداد. ֚֡֬<u>֚</u> ً تقترن تلقائيا أجهزة Apple التي تم تسجيل

 $\sim$ 

 $0 \leftarrow$ 

**التوصيل بأجهزة أخرى.** أثناء وجود Pro AirPods في العلبة والغطاء مفتوح، اضغط على الزر املوجود في الخلف حتى يومض الضوء. ثم اخترها في إعدادات<br>Bluetooth.

الدخول إلى iCloud عليها.

Подключение AirPods Pro. Откройте футляр и поднесите его к устройству, затем выполните настройку. Пара с устройствами Apple, на которых выполнен вход в iCloud, будет создана

Changing ear tips. Pull firmly to remove tip. To attach tip, align it, then push until it clicks. For more tip sizes, see inside box.

автоматически.

Connect to other devices.

With AirPods Pro in open case, press button on back until light blinks. Then choose them in Bluetooth settings.

> اختر المقاس الأكثر راحة لأذنيك. Подберите насадки, наиболее удобно прилегающие к Вашим ушам.

 $\leftrightarrow$ 

Подключение к другим устройствам. Когда наушники AirPods Pro находятся в открытом футляре, нажимайте кнопку сзади, пока индикатор не начнет мигать. Затем выберите наушники в настройках Bluetooth.

#### **تغيير طرفي السماعة.**

اسحب بقوة إلزالة الطرف. ولتركيب الطرف، قم بمحاذاته، ثم ادفعه حتى يستقر في مكانه. للحصول على مزيد من أحجام األطراف، انظر داخل علبة البيع.

#### Смена насадок.

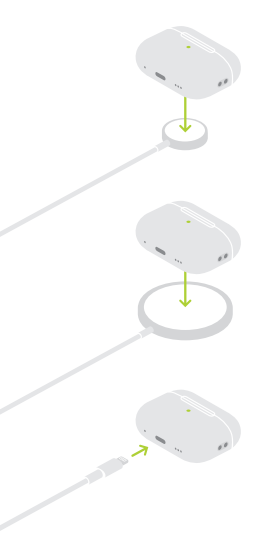

Потяните, чтобы снять насадку. Чтобы зафиксировать насадку, разместите ее по центру, затем нажмите до щелчка. В комплект поставки входят насадки разных

размеров. Choose the most comfortable fit for your ears.

### Charge AirPods Pro.

Place case with status light facing up on an Apple Watch, MagSafe, or Qi-certified charger. Or use the Lightning connector.

#### **.**AirPods Pro **شحن**

ضع العلبة مع توجيه ضوء الحالة لأعلى على Watch Apple أو شاحن MagSafe أو شاحن معتمد من Qi. أو استخدم موصل<br>Lightning.

#### Зарядка наушников AirPods Pro.

Поместите футляр индикатором вверх на зарядное устройство Apple Watch, MagSafe или сертифицированное зарядное устройство Qi. Также можно использовать разъем Lightning.

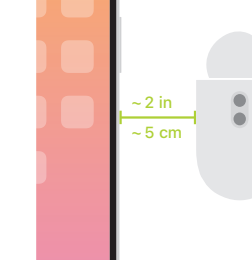

 $\bullet$ 

 $\rightarrow$